## **Keyboard Shortcuts in Edit Mode**

You can use keyboard shortcuts to quickly edit issues within Structure.

## **Entering Edit Mode**

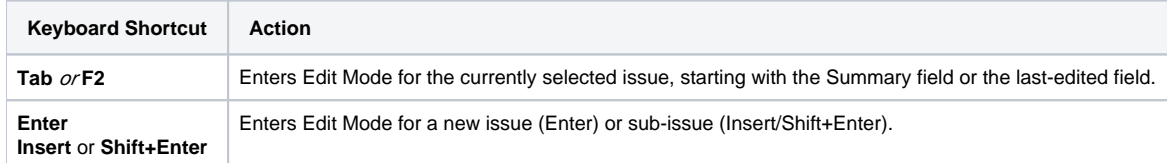

## **Keyboard Shortcuts in the Edit Mode**

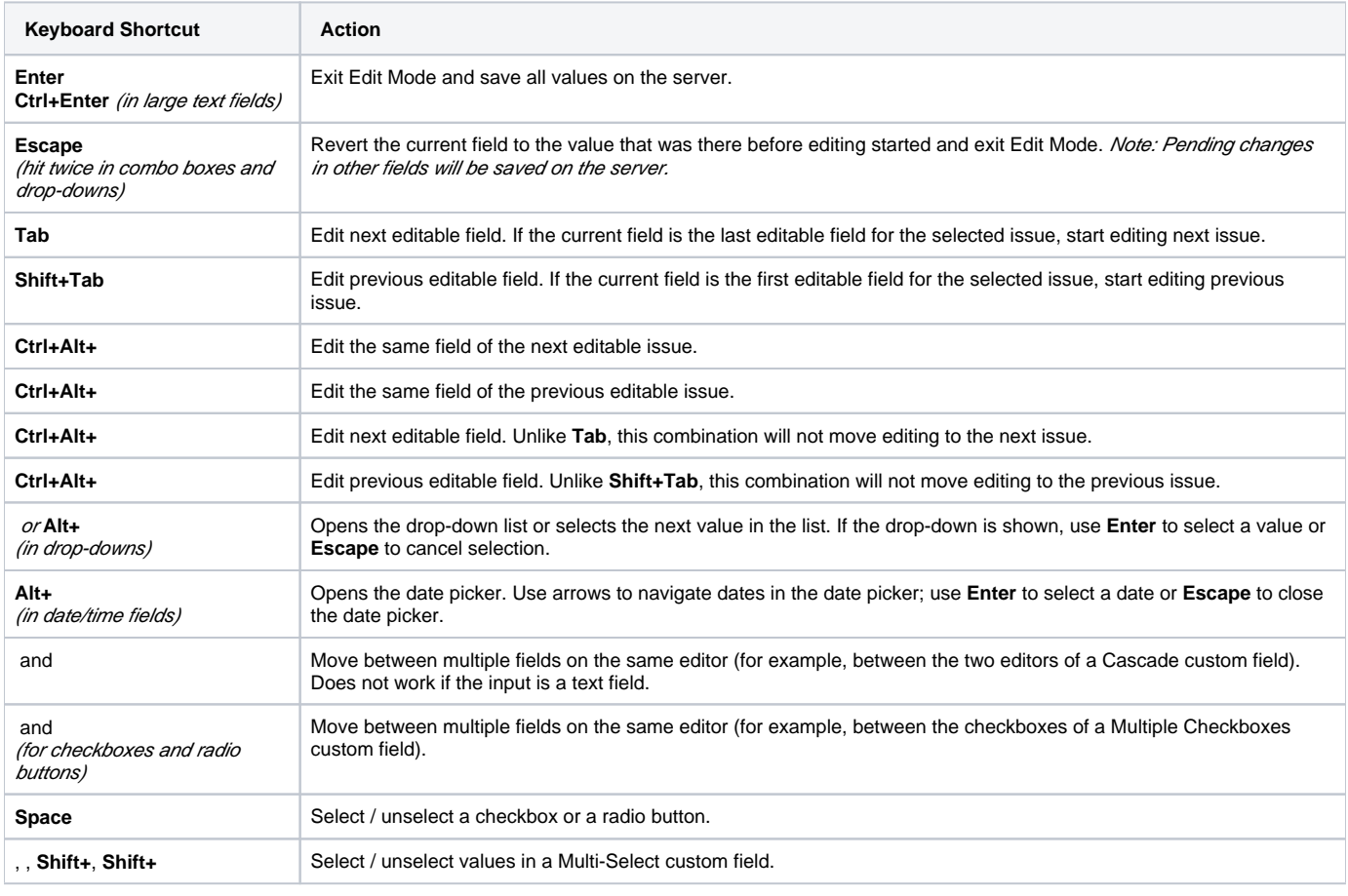

0

Note that the **Tab** key moves editing to the next cell, so if you have multiple input fields on a single field editor, you need to use arrow keys to switch between them.

See Also: [Keyboard Shortcuts](https://wiki.almworks.com/display/structure/Keyboard+Shortcuts)